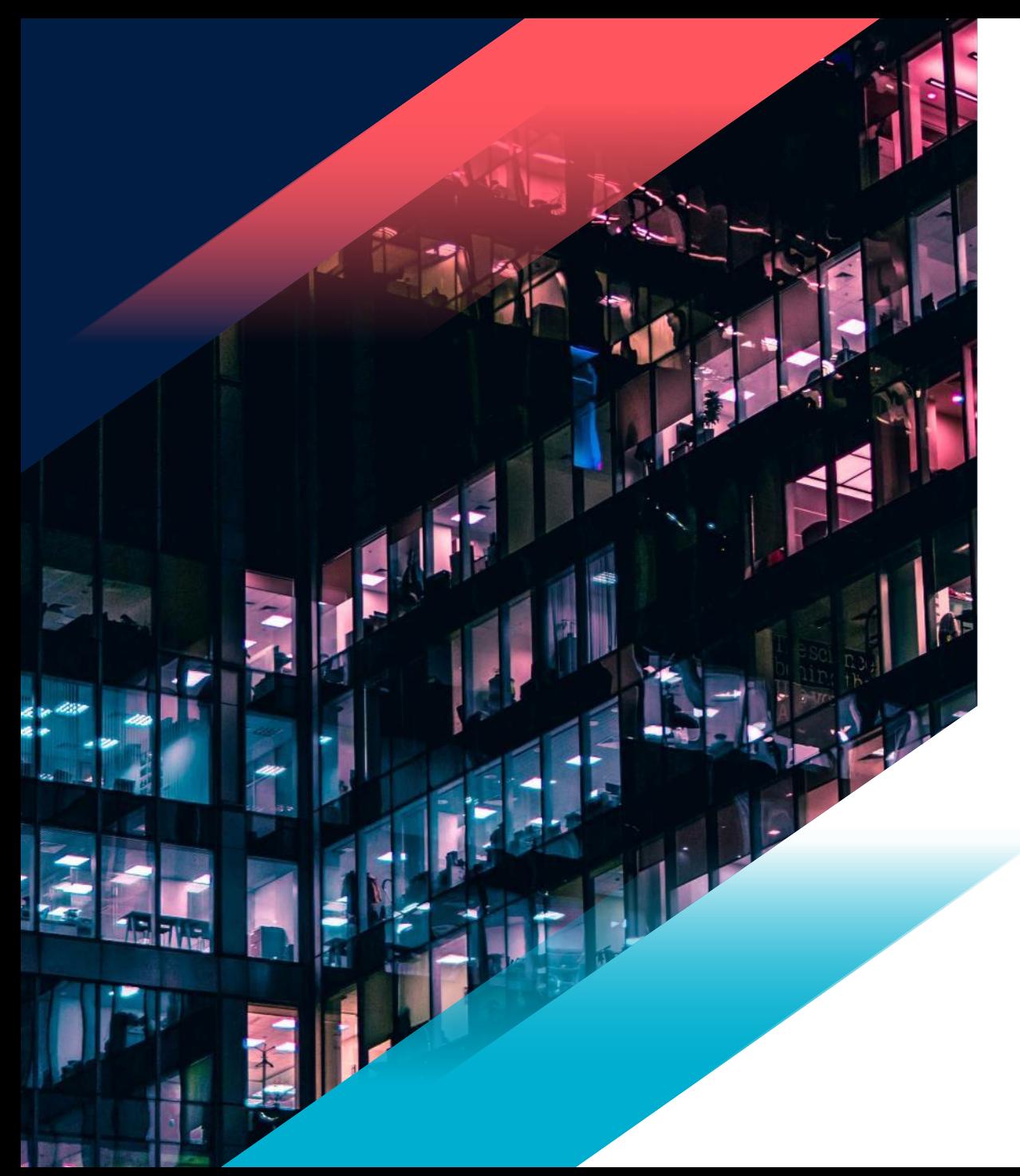

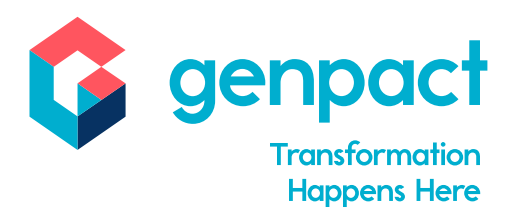

# SQL Script Best Practices

How to write a better SQL script

16.Feb.2022 By: Shailendra Srivastava

© 2022 Copyright Genpact. All Rights Reserved.

### **Contents**

- Format the SQL script to improve readability 1
	- Drawbacks of using NOT IN as a subquery
	- Use of the Common Table Expression (CTE)
- 4 Some Use temporal tables and the set of the set of the set of the set of the set of the set of the set of the set of the set of the set of the set of the set of the set of the set of the set of the set of the set of the
- $\boxed{5}$

 $\boxed{2}$ 

3

Use of Try… Catch and Error Handling

6 Use of transactions Use of JSON in stored procedures

7

8

9

- Getting accurate execution time In SQL Server
- Useful SQL functions

**2** © 2022 Copyright Genpact. All Rights Reserved.

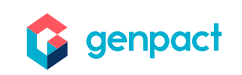

# Format the SQL script to improve readability  $(1/4)$

**Avoid "\*"**

Always avoid the use of "\*" in a select statement. Instead, always give a specific column name.

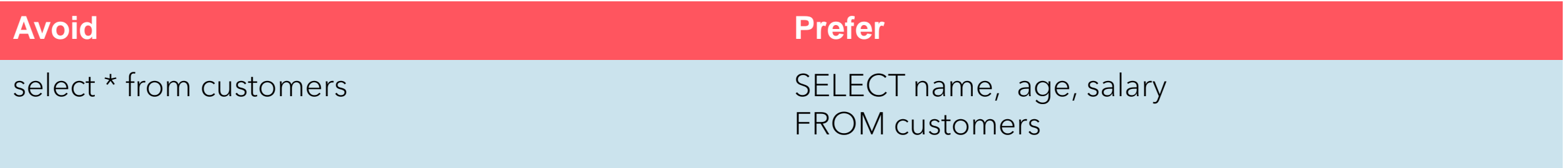

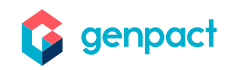

# Format the SQL script to improve readability (2/4)

Use of **uppercase** and **lowercase**

SQL keywords should be in "*uppercase*", and table and column name should be in "*lowercase*"

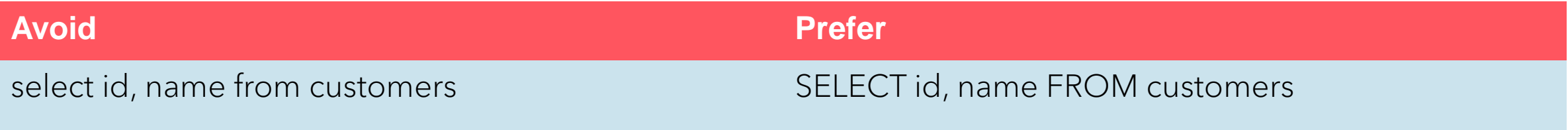

SQL function should come as *GET\_DATE(), MIN(), MAX()* etc.

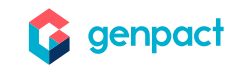

# Format the SQL script to improve readability (3/4)

### **Format your query: use indentation and add white spaces**

Indent after a keyword, and when you use a subquery or a derived table, add white spaces in the WHERE clause

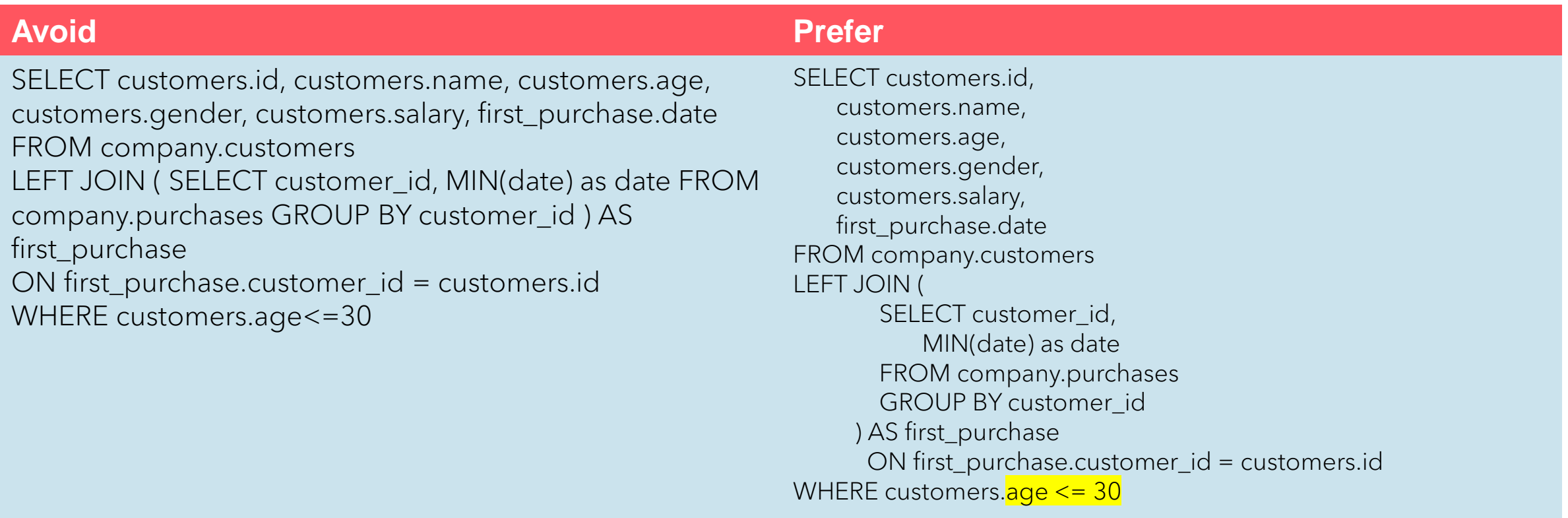

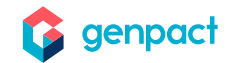

# Format the SQL script to improve readability (4/4)

### **Use aliases when it improves readability**

Meaningful alias **for columns** should be used with lowercase 'as', and **for tables**, with an uppercase 'AS'

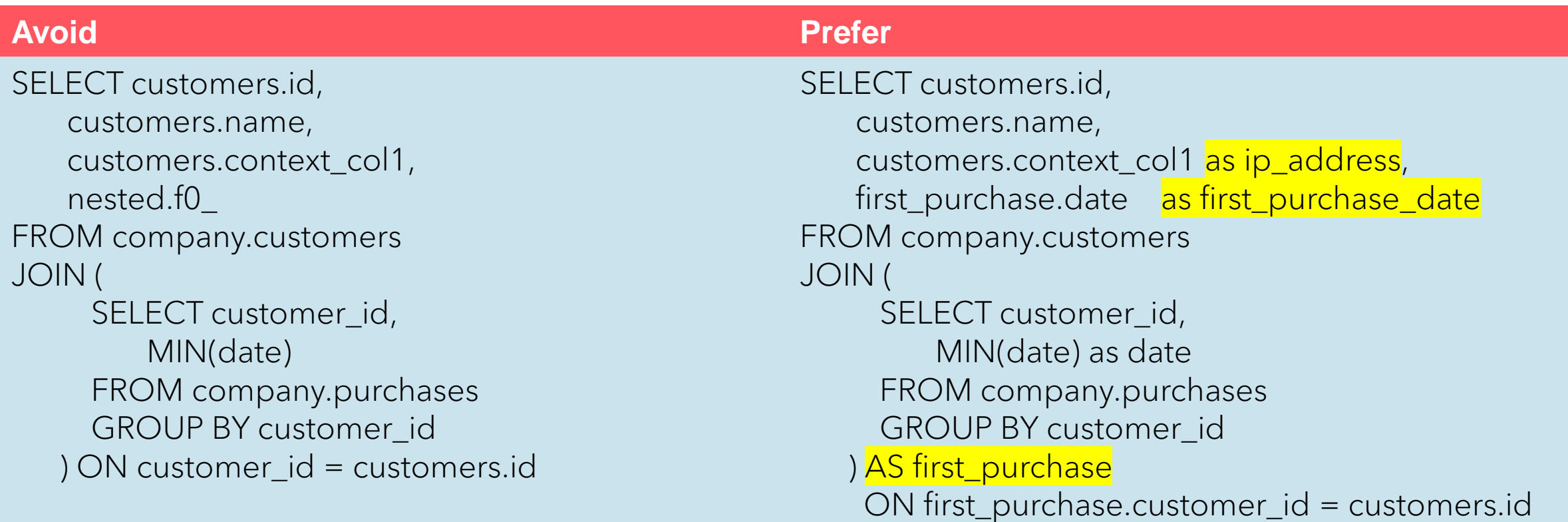

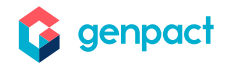

# Drawbacks of using NOT IN as a subquery (1/2)

It's common to use the operator NOT IN to retrieve rows in a table (or SQL statement) that are not in another table or another SQL statement.

- ❖ NOT IN works, but as the number of records grows, NOT IN performs badly
- ❖ NOT IN doesn't always return the expected results when null values are allowed

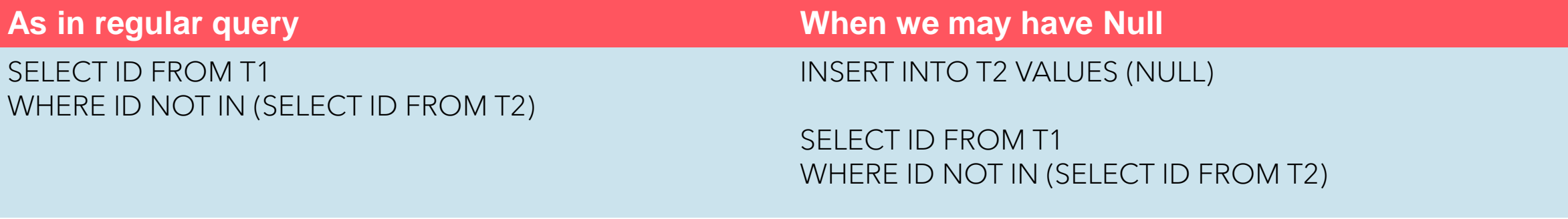

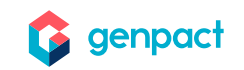

# Drawbacks of using NOT IN as a subquery (2/2)

Optional operators to avoid the use of the NOT IN

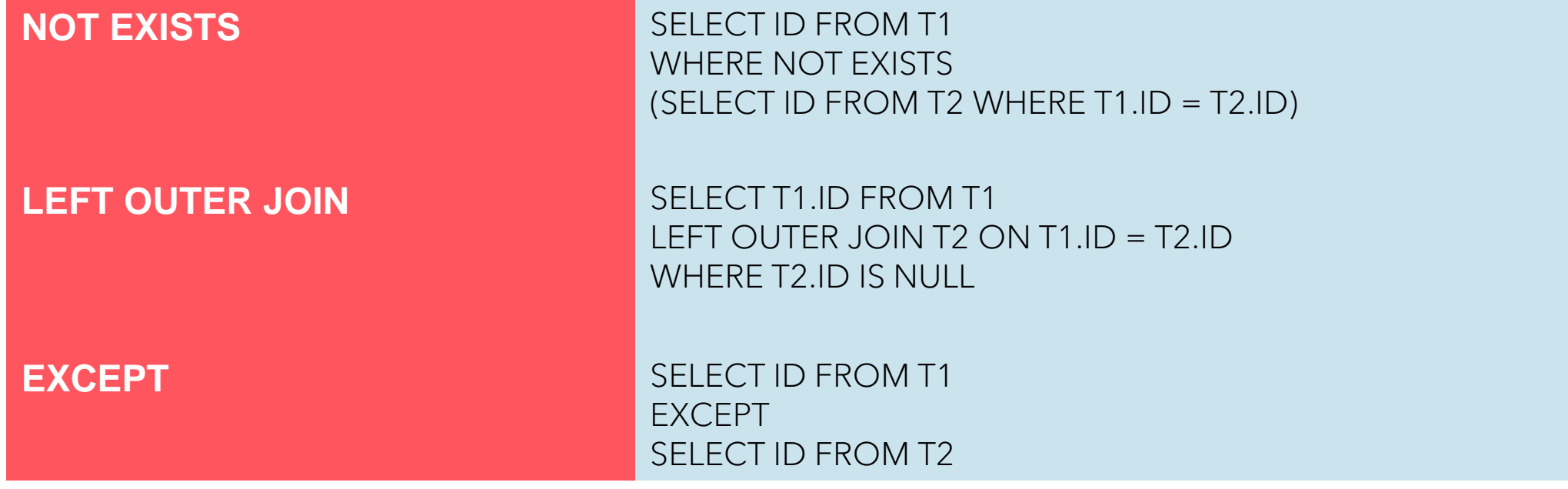

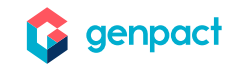

# Use of the Common Table Expression (CTE) (1/2)

A CTE allows you to define and execute a query, of which the result exists temporarily and can be used within a larger query.

CTEs are available on most modern databases. It works like a derived table, with two advantages:

- ❖ Using CTE improves the readability of your query
- ❖ A CTE is defined once then can be referred to multiple times

You declare a CTE with the instruction **WITH** … **AS**:

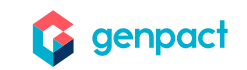

# Use of the Common Table Expression (CTE) (2/2)

```
;with Create3Entries
AS
(
            SELECT fldId,StateName,CaseRequestType,CaseRequestSubType,'Mail' DeliveryMethod FROM 
UACT0b621a7da462415385a821a9caded4e7 
                       WHERE DeliveryMethod='Any'
            UNION
            SELECT fldId,StateName,CaseRequestType,CaseRequestSubType,'Email' DeliveryMethod FROM 
UACT0b621a7da462415385a821a9caded4e7 
                       WHERE DeliveryMethod='Any'
            Union
            SELECT fldId,StateName,CaseRequestType,CaseRequestSubType,'Fax' DeliveryMethod FROM 
UACT0b621a7da462415385a821a9caded4e7 
                       WHERE DeliveryMethod='Any'
),
Merge3Entries AS
(
           SELECT Mtbl.fldIWfId,Mtbl.fldIActId,Mtbl.fldAIId,Mtbl.fldMasterIWfId,Mtbl.CaseRequestType
                       ,Create3Entries.DeliveryMethod,Mtbl.CaseRequestSubType
           FROM Create3Entries
           INNER JOIN UACT0b621a7da462415385a821a9caded4e7 Mtbl ON Mtbl.fldId=Create3Entries.fldId
)
INSERT INTO UACT0b621a7da462415385a821a9caded4e7
(fldIWfId,fldIActId,fldAIId,fldMasterIWfId,CaseRequestType,DeliveryMethod,CaseRequestSubType)
SELECT fldIWfId,fldIActId,fldAIId,fldMasterIWfId,CaseRequestType,DeliveryMethod,CaseRequestSubType
FROM Merge3Entries
```
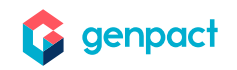

# Use temporal tables  $(1/4)$

To maintain version/history of records of a table

- ❖ Audit
- ❖ Slowly changing dimensions
- ❖ Repair record-level corruptions

### **Prerequisites must be met Limitation**

- A primary key must be defined
- Two columns must be defined to record the start and end date with a data type of datetime2
- Temporal and history table cannot be FILETABLE
- The history table cannot have any constraints
- INSERT and UPDATE statements cannot reference the SYSTEM\_TIME period columns
- Data in the history table cannot be modified

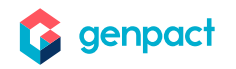

# Use temporal tables (2/4)

### **Query to create a temporal table**

CREATE TABLE People( PeopleID int PRIMARY KEY NOT NULL, Name varchar(50) Null, LastName varchar(100) NULL, NickName varchar(25) NULL, StartTime datetime2 (0) GENERATED ALWAYS AS ROW START NOT NULL DEFAULT GETUTCDATE(), EndTime datetime2(0) GENERATED ALWAYS AS ROW END NOT NULL DEFAULT CONVERT(DATETIME2, '9999-12-31 23:59:59.9999999'), PERIOD FOR SYSTEM\_TIME (StartTime,EndTime) ) WITH (SYSTEM\_VERSIONING = ON(HISTORY\_TABLE = dbo.PeopleHistory))

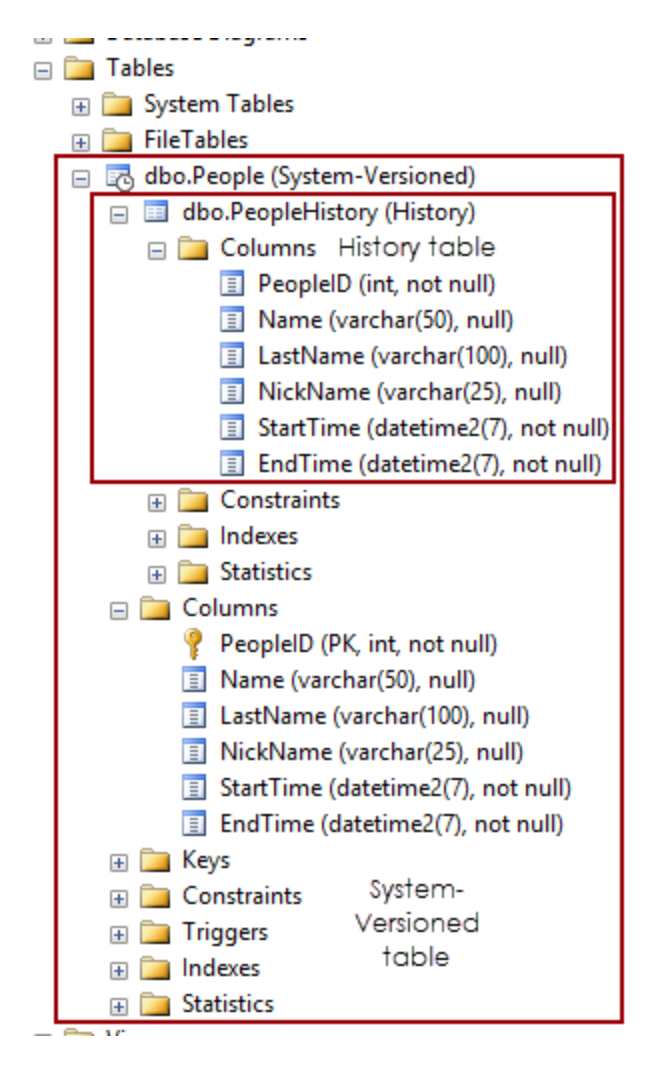

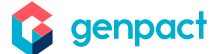

# Use temporal tables (3/4)

### **Apply changes to records**

```
INSERT INTO dbo.People VALUES(2,'James','Smith', 'Jam',DEFAULT, DEFAULT) 
WAITFOR DELAY '00:01:00'
UPDATE dbo.People
SET dbo.People.Name = 'Thomas' WHERE dbo.People.PeopleID=2
WAITFOR DELAY '00:02:00'
INSERT INTO dbo.People VALUES(3,'Joan','Johnson','Jon',DEFAULT, DEFAULT)
WAITFOR DELAY '00:01:00'
UPDATE dbo.People
SET dbo.People.Name = 'Paul' WHERE dbo.People.PeopleID=3
WAITFOR DELAY '00:02:00'
INSERT INTO dbo.People VALUES (4,'Robert','Davis', 'Rob',DEFAULT, DEFAULT)
WAITFOR DELAY '00:01:00'
UPDATE dbo.People
SET dbo.People.Name = 'Nik' WHERE dbo.People.PeopleID=4
WAITFOR DELAY '00:02:00'
UPDATE dbo.People
SET dbo.People.Name = 'Brian' WHERE dbo.People.PeopleID=2
WAITFOR DELAY '00:01:00'
```
# Use temporal tables (4/4)

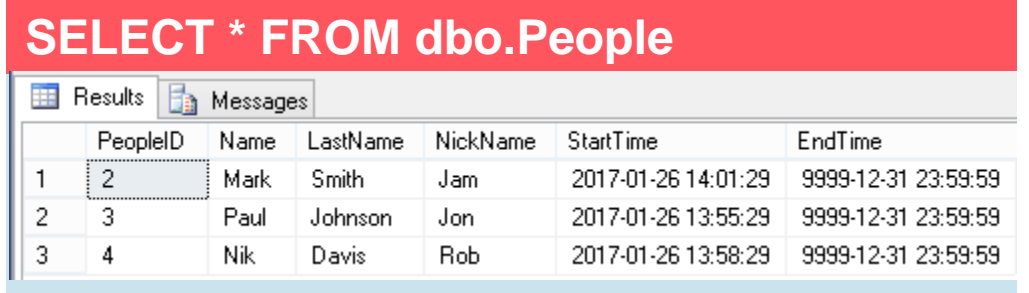

### **SELECT \* FROM dbo.PeopleHistory**

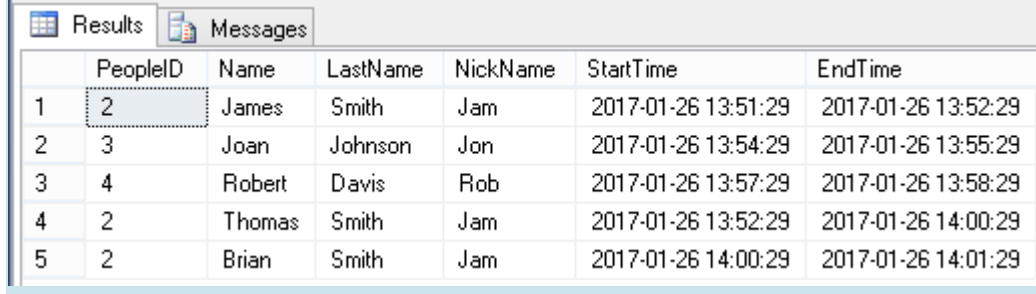

### To forcefully drop a temporal table

ALTER TABLE [dbo].[People] SET ( SYSTEM\_VERSIONING = OFF)

For more information, see: [https://techcommunity.microsoft.com/t5/core-infrastructure-and-security/sql-2016-temporal](https://techcommunity.microsoft.com/t5/core-infrastructure-and-security/sql-2016-temporal-tables-how-do-you-drop-a-temporal-table/ba-p/371177)tables-how-do-you-drop-a-temporal-table/ba-p/371177

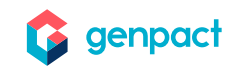

# Use of Try… Catch and Error handling (1/2)

Error handling in the SQL Server gives us control over the Transact-SQL code.

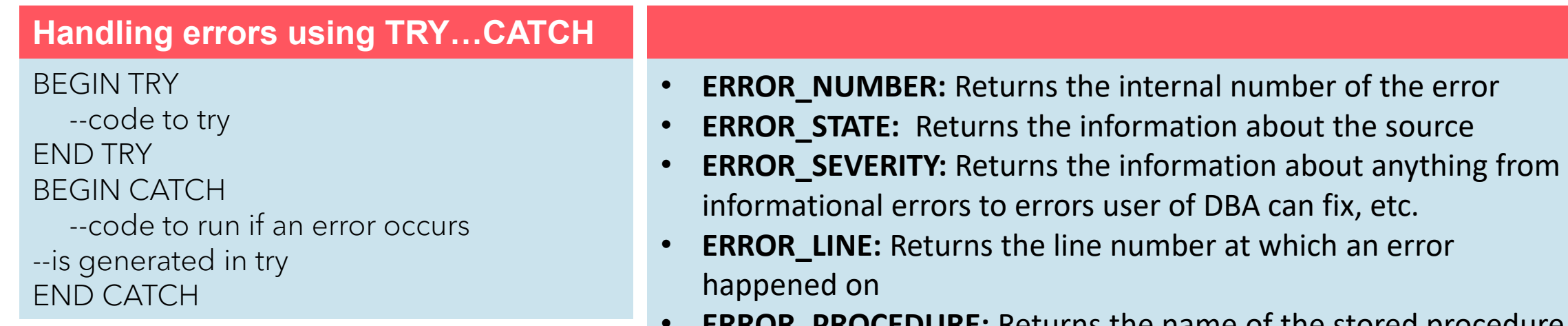

- **ERROR\_PROCEDURE:** Returns the name of the stored procedure or function
- **ERROR\_MESSAGE:** Returns the most essential information and that is the message text of the error

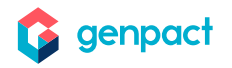

# Use of Try… Catch and Error handling (2/2)

### **TRY…CATCH in a query with error numbers**

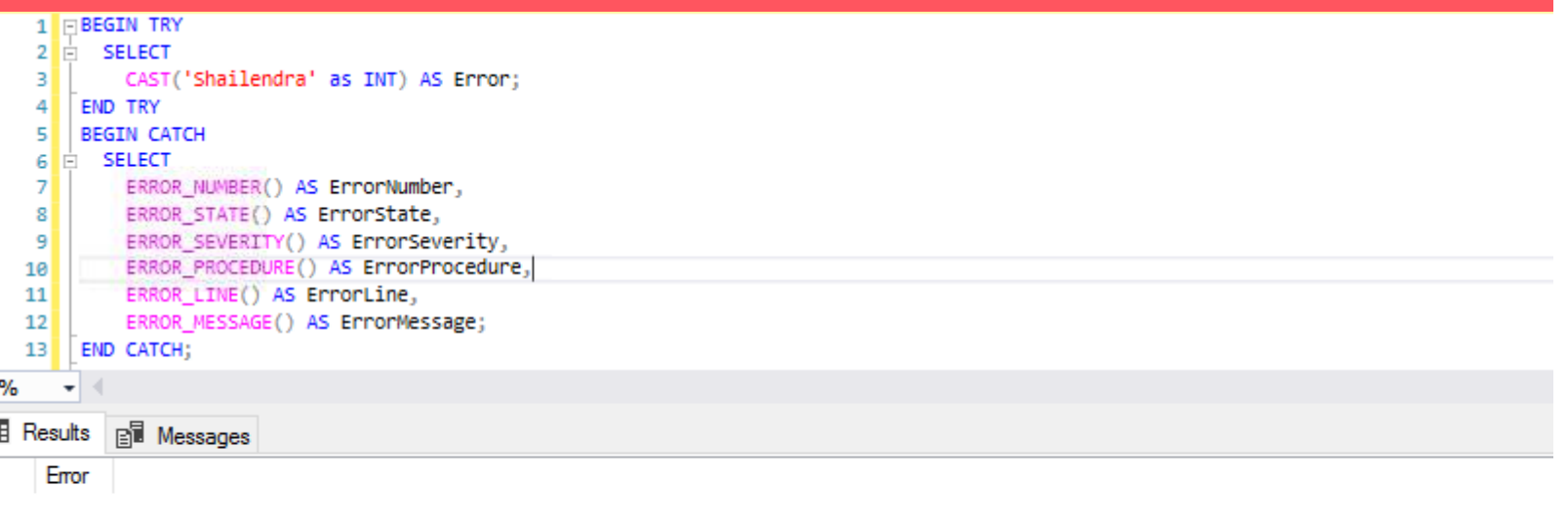

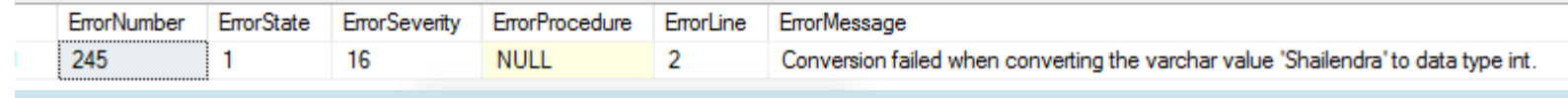

### Use of Try… Catch and Error handling with custom error message

### **Use of 'RAISEERROR'**

#### BEGIN TRY

-- RAISERROR with severity 11-19 will cause execution to -- jump to the CATCH block. RAISERROR ('Error raised in TRY block.', -- Message text. 16, -- Severity. 1 -- State. );

#### END TRY BEGIN CATCH

DECLARE @ErrorMessage NVARCHAR(4000); DECLARE @ErrorSeverity INT; DECLARE @ErrorState INT;

#### SELECT

@ErrorMessage = ERROR\_MESSAGE(), @ErrorSeverity = ERROR\_SEVERITY(), @ErrorState = ERROR\_STATE();

-- Use RAISERROR inside the CATCH block to return error -- information about the original error that caused -- execution to jump to the CATCH block. RAISERROR (@ErrorMessage, -- Message text. @ErrorSeverity, -- Severity. @ErrorState -- State. ); END CATCH;

### **Use of 'THROW'**

CREATE TABLE #TestRethrow **ID INT PRIMARY KEY** 

#### ); BEGIN TRY

INSERT #TestRethrow(ID) VALUES(1); -- Force error 2627, Violation of PRIMARY KEY constraint to be raised. INSERT #TestRethrow(ID) VALUES(1); END TRY BEGIN CATCH DECLARE @msg VARCHAR(50)='Primery Key error'; THROW 60000, @msg, 1; END CATCH;

For more details on Try Catch and Error handling, visit:

[https://docs.microsoft.com/en-us/sql/t-sql/language-elements/try](https://docs.microsoft.com/en-us/sql/t-sql/language-elements/try-catch-transact-sql?view=sql-server-2017)catch-transact-sql?view=sql-server-2017

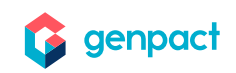

# Use of transactions (1/2)

Transactions group a set of tasks into a single execution unit.

Transactional control commands

- ❖ **COMMIT:** to save the changes.
- ❖ **ROLLBACK:** to roll back the changes.
- ❖ **SAVEPOINT:** creates points within the groups of transactions in which to ROLLBACK.
- ❖ **SET TRANSACTION:** places a name on a transaction.

Only used with DML Commands, such as **INSERT**, **UPDATE**, and **DELETE**

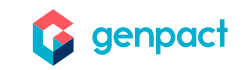

# Use of transactions (2/2)

### **How to use Transactions**

#### BEGIN TRY

BEGIN TRANSACTION SCHEDULEDELETE DELETE -- delete commands full SQL cut out DELETE -- delete commands full SQL cut out DELETE -- delete commands full SQL cut out COMMIT TRANSACTION SCHEDULEDELETE PRINT 'X rows deleted. Operation Successful Tara.' --calculation cut out. END TRY

BEGIN CATCH IF (@@TRANCOUNT > 0) BEGIN

ROLLBACK TRANSACTION SCHEDULEDELETE

PRINT 'Error detected, all changes reversed' END

SELECT

ERROR\_NUMBER() AS ErrorNumber, ERROR\_SEVERITY() AS ErrorSeverity, ERROR\_STATE() AS ErrorState, ERROR\_PROCEDURE() AS ErrorProcedure, ERROR\_LINE() AS ErrorLine, ERROR\_MESSAGE() AS ErrorMessage END CATCH

### **Use Save Point**

SAVEPOINT SP1; Savepoint created. DELETE FROM CUSTOMERS WHERE ID=1; 1 row deleted. SAVEPOINT SP2; Savepoint created. DELETE FROM CUSTOMERS WHERE ID=2; 1 row deleted. SAVEPOINT SP3; Savepoint created. DELETE FROM CUSTOMERS WHERE ID=3; 1 row deleted.

### **Rollback to Save Point**

ROLLBACK TO SP2; Rollback complete.

### **Release Save Point**

RELEASE SAVEPOINT SAVEPOINT\_NAME;

### **SET TRANSACTION**

SET TRANSACTION ISOLATION LEVEL <Isolationlevel\_name>

<https://www.c-sharpcorner.com/blogs/using-isolation-level-in-sql-transaction2>

<https://docs.microsoft.com/en-us/sql/t-sql/language-elements/transactions-transact-sql?view=sql-server-ver15>

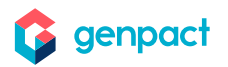

# Use of JSON in stored procedures (1/2)

### Send the entire JSON text to database and parse it using the new **OPENJSON** function.

### DECLARE @json nVARCHAR(max)='[

{ "id" : 2,"firstName": "Uday", "lastName": "Singh", "age": 25, "dateOfBirth": "2007-03-25T12:00:00" }, { "id" : 5,"firstName": "Anurag", "lastName": "Gupta", "age": 35, "dateOfBirth": "2005-11-04T12:00:00" }, 2 { "id" : 7,"firstName": "Vinod", "lastName": "Mishra", "age": 15, "dateOfBirth": "1983-10-28T12:00:00" }, { "id" : 8,"firstName": "Arvind", "lastName": "Giri", "age": 12, "dateOfBirth": "1995-07-05T12:00:00" }, "age": 37, "dateOfBirth": "2015-03-25T12:00:00" } ]'

### SELECT \*

FROM OPENJSON(@json)

WITH (id int, firstName nvarchar(50), lastName nvarchar(50),

age int, dateOfBirth datetime2)

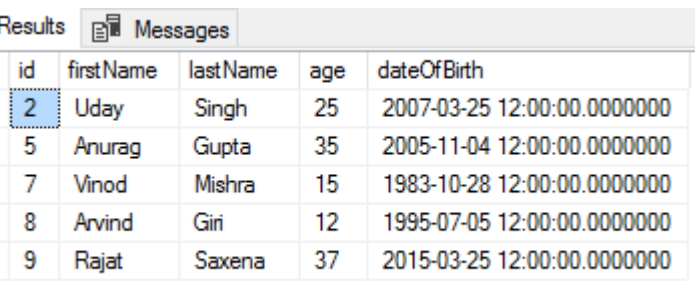

{ "id" : 9,"firstName": "Rajat", "lastName": "Saxena", INSERT INTO Person (id, name, surname, age, dateOfBirth) SELECT id, firstNAme, lastName, age, dateOfBirth FROM OPENJSON(@json) WITH (id int, firstName nvarchar(50), lastName nvarchar(50),

age int, dateOfBirth datetime2)

### <https://www.codeproject.com/Articles/1087995/Inserting-JSON-Text-into-SQL-Server-Table>

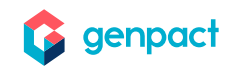

# Use of JSON in stored procedures (2/2)

### Receive output in the form of JSON by using **FOR JSON PATH**.

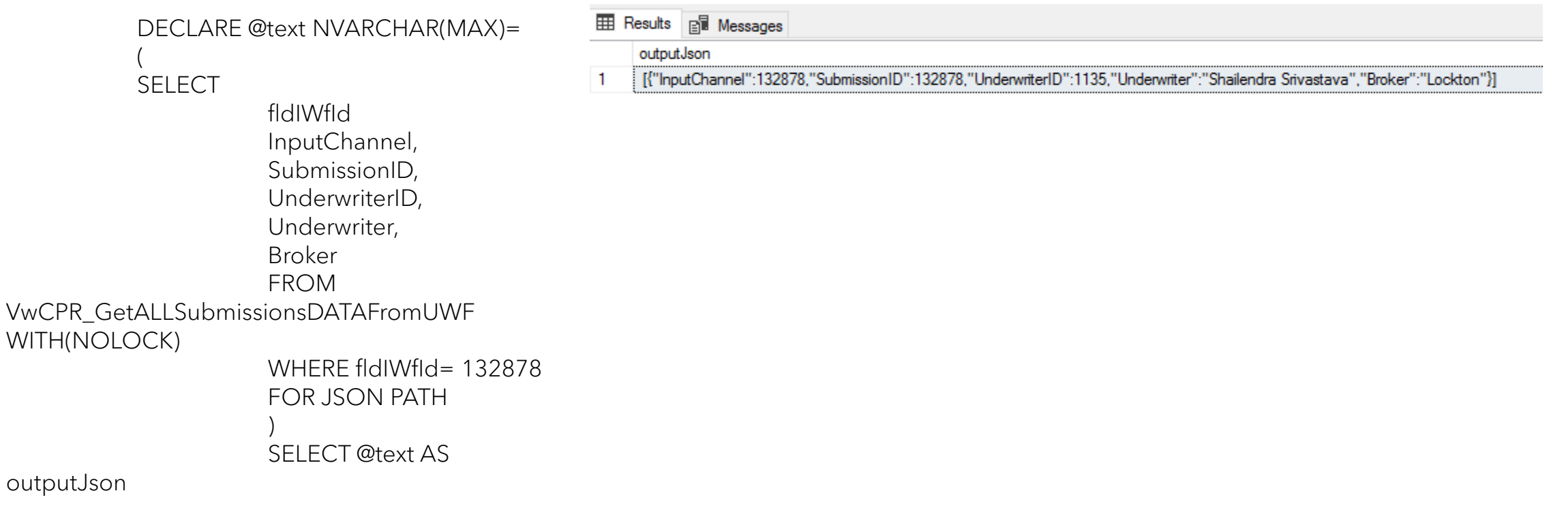

# Getting accurate execution time in the SQL Server (1/2)

Checking the time taken to execute an SQL statement is an effective way to analyze SQL statements.

What to do if you want to get the accurate execution time up in milliseconds?

/\* Switch on statistics time \*/ SET STATISTICS TIME ON; /\* Your SQL Statement \*/ SELECT \* FROM sales.Invoices; /\* Switch off statistics time \*/ SET STATISTICS TIME OFF; GO

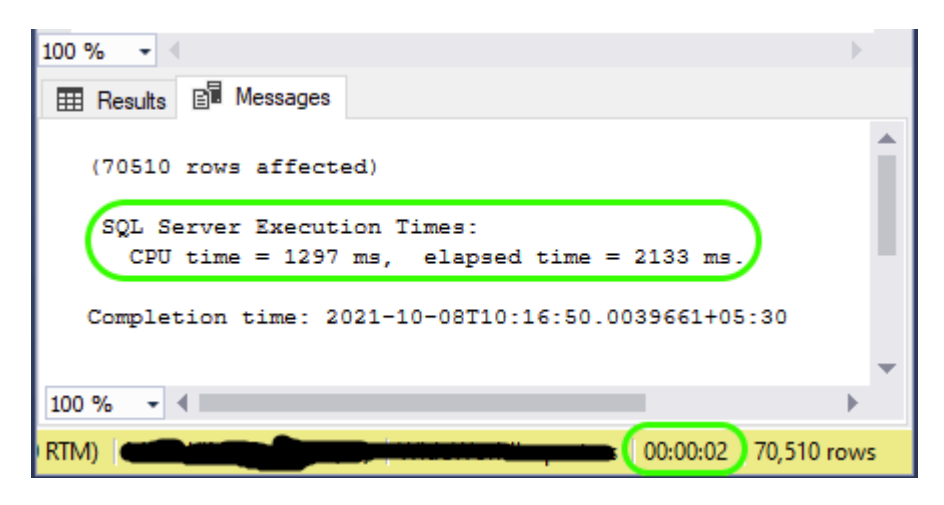

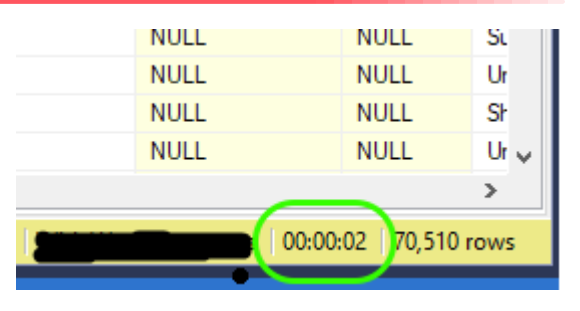

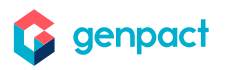

# Getting accurate execution time in the SQL Server (2/2)

### Using Client Statistics

- 1. Go to **Menu > Query >**  Select **Include client Statistics**.
- 2. Execute your query.
- 3. In the results panel, note the new tab **Client Statistics**.
- 4. On the **Client Statistics** tab, see the execution time.

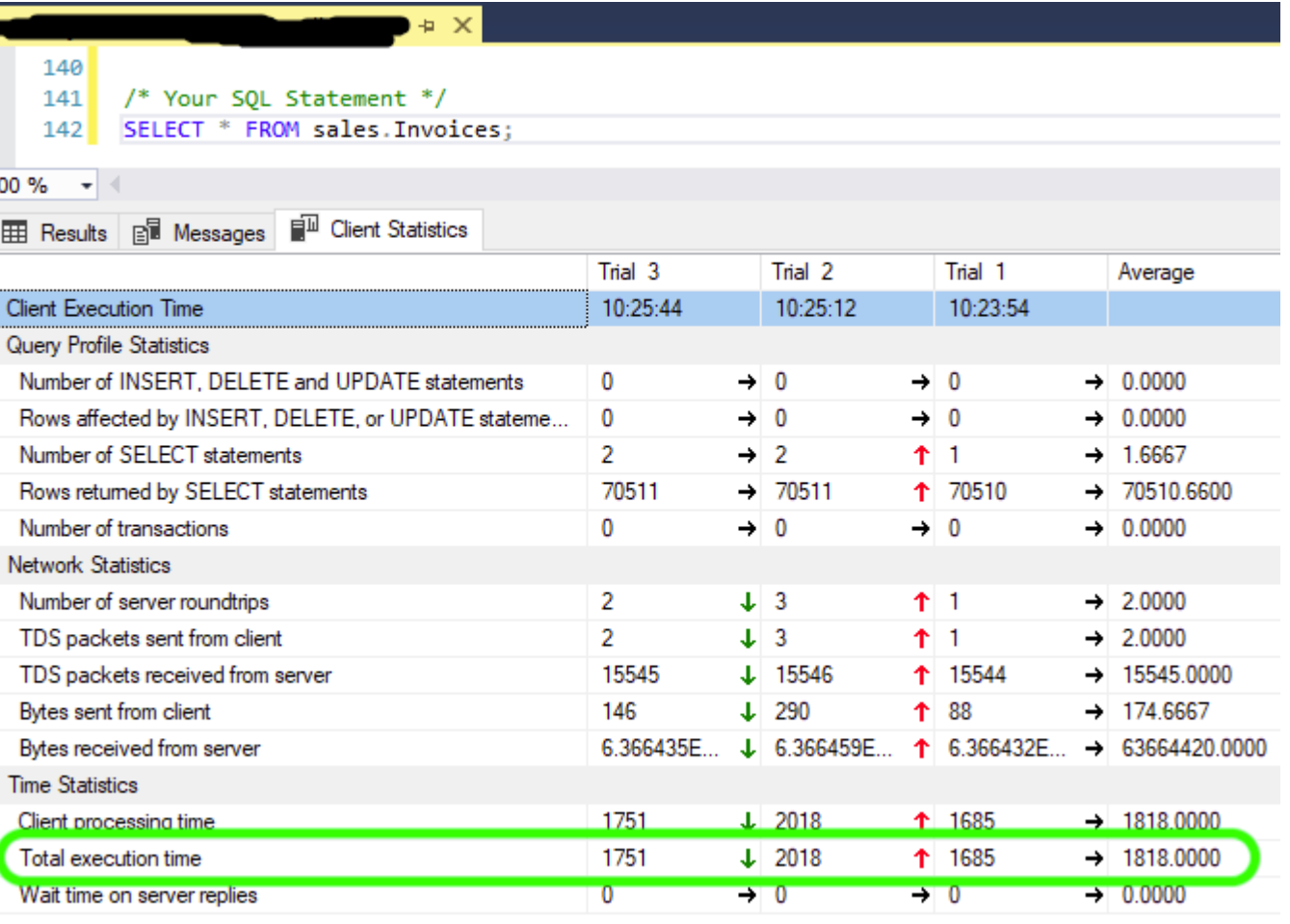

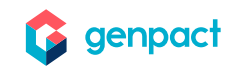

# Useful SQL functions (1/2)

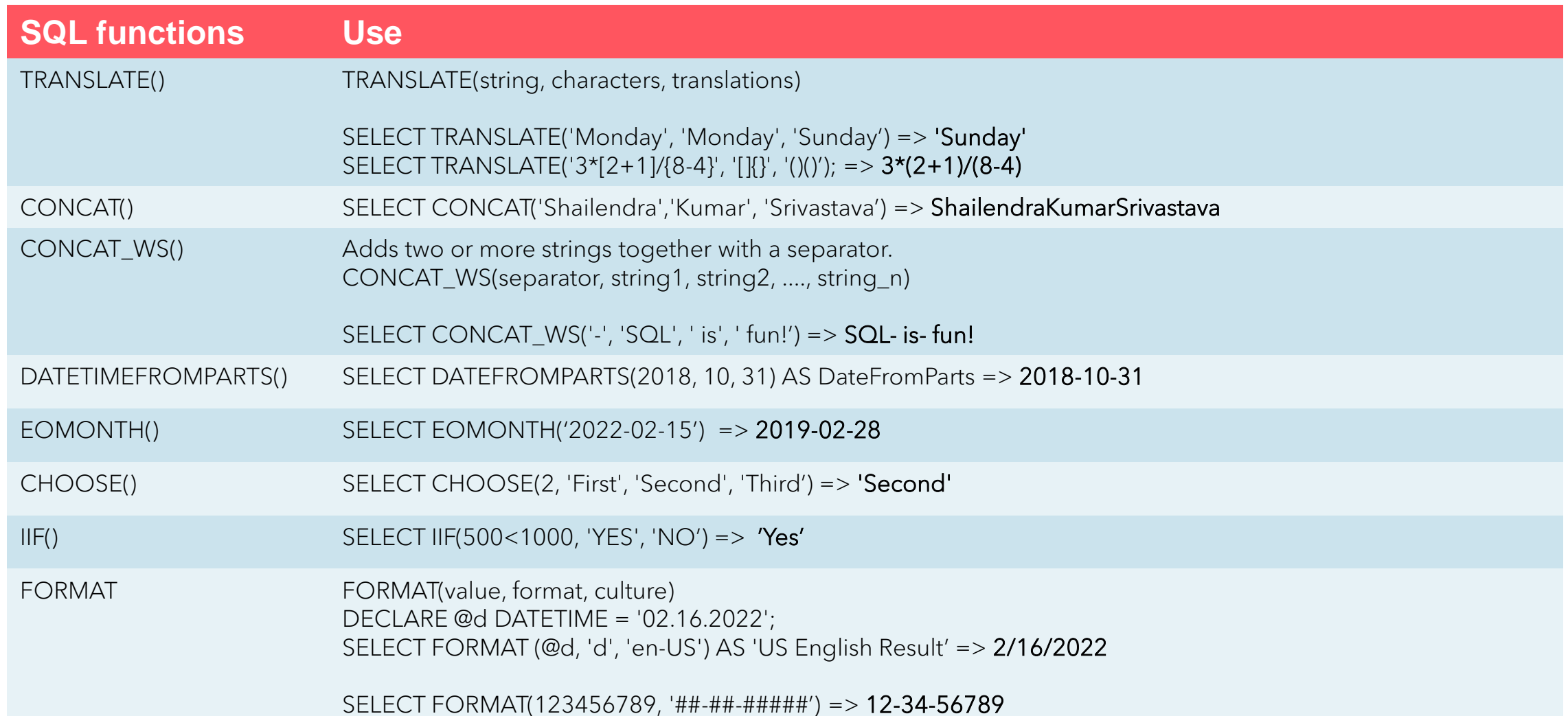

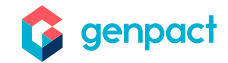

# Useful SQL functions (2/2)

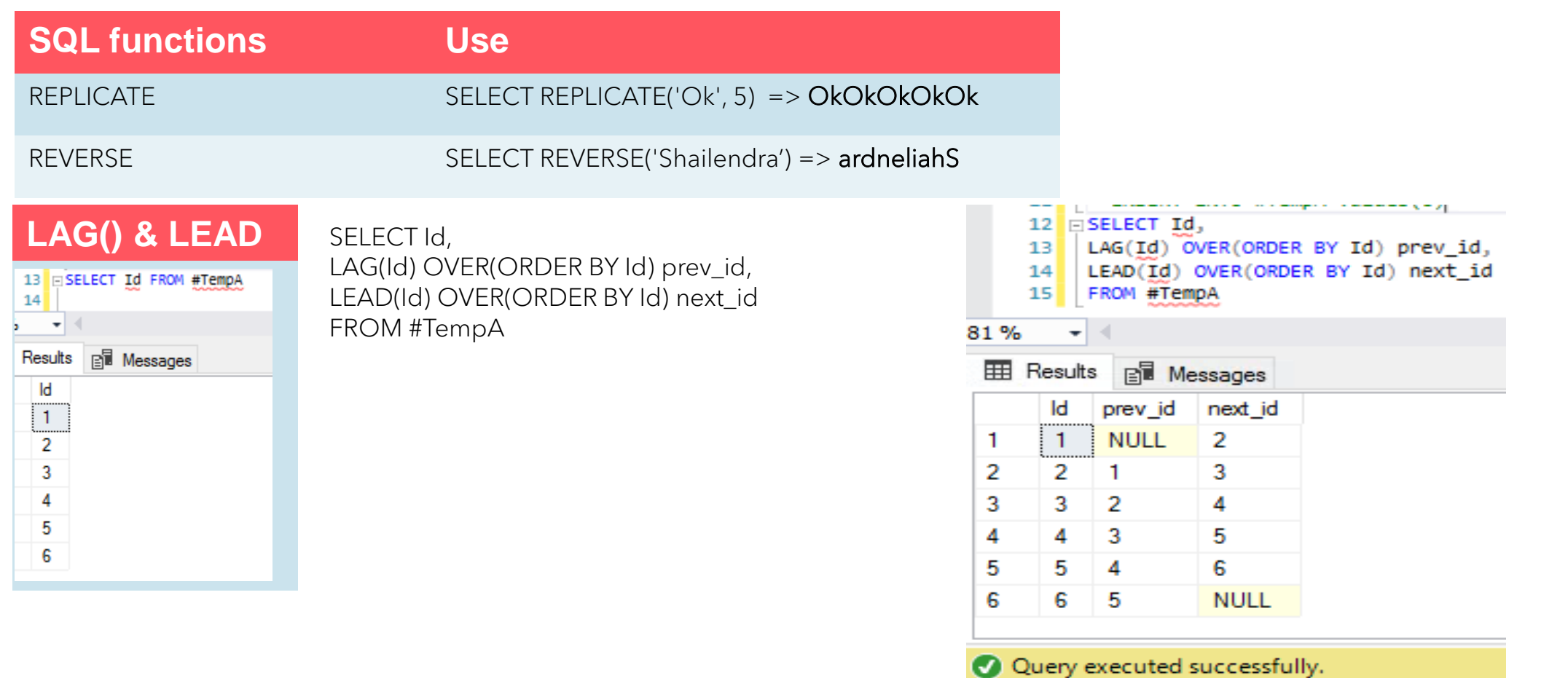

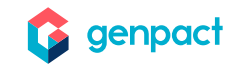

# Thank you

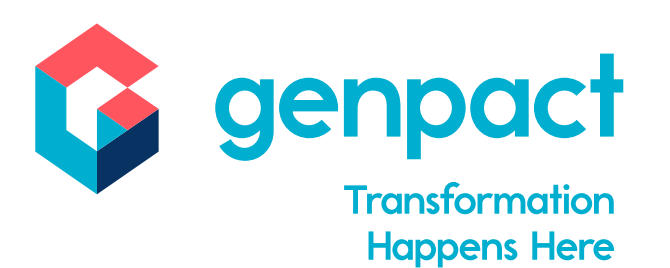